## **Klasa 5.**

W edytorze tekstu napisz i sformatuj tekst (Arial, wielkość czcionki 14) . Zapisz w pliku pod nazwą "praca" i prześlij na adres: nauczanie3@.wp.pl

Mały **Ksi**ążę wspiął się na wysoką górę. *JEDYNYMI* górami, które dotychczas znał, były sięgające mu do kolan *trzy wulkany*. Wygasły wulkan służył mu jako *krzesełko.* 

"Z tak wysokiej **góry** jak ta - *pomy*ś*lał sobie* - zobaczę *od razu* całą *PLANET*Ę i **wszystkich ludzi..."** 

**Lecz** nie zobaczył nic poza ostrymi *skałami.* 

– Dzień dobry – powiedział na *WSZELKI WYPADEK*.

– Dzień dobry... Dzień dobry... Dzień dobry... – odpowiedziało *echo.* 

**Uwaga.**

Aby zmienić kolor tekstu, wybieramy ikonke

Aby zastosować pochylenie tekstu (kursywę), należy wybrać ikonkę

Aby zastosować pogrubienie tekstu, należy wybrać ikonkę

Aby wybrać rodzaj i wielkość czcionki, wybieramy ikonki

Wszystkie wymienione narzędzia znajdują się w narzędziach głównych.

 $\frac{1}{14}$ 

Calibri

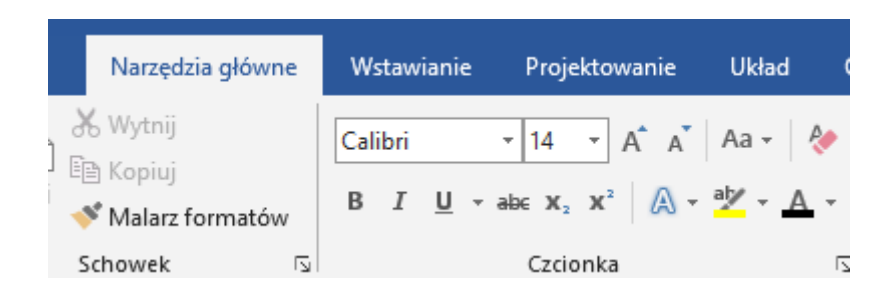